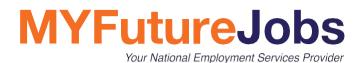

# MYFUTUREJOBS JOBSEEKER PORTAL

### USER GUIDE

ersion 1.1 February 202

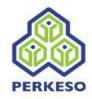

#### **Disclaimer**

MYFutureJobs provides this publication "as is" without warranties of any kind.

This publication may include technical inaccuracies or typographical errors and is subject to further revision. MYFutureJobs may revise the system fundamentals described in this publication at any time.

All pictures are for illustration purposes only.

#### **Ownership**

The Candidate Portal, Employer Portal, Counsellor Portal, Employment Platform Suite and all related components are the intellectual property of MYFutureJobs.

To contact MYFutureJobs, please go to the **Contact Info & Directions** page on the MYFutureJobs website: https://www.perkeso.gov.my/index.php/en/

#### **Confidential information**

Copyright 2020 MYFutureJobs. This publication contains confidential information belonging to MYFutureJobs. You are prohibited from sharing this publication with third parties without obtaining written consent from MYFutureJobs.

|     | •                                                                                                    |        |   |   | •<br>• | • |   | • | •                                | •        |   |     | • |   | <ul> <li></li></ul>         |                                  | *<br>*                           |   | ◆<br>◆ |     |   | •      |                                          | *<br>* | • |   |   |   |        |                     | •   |   |
|-----|----------------------------------------------------------------------------------------------------|--------|---|---|--------|---|---|---|----------------------------------|----------|---|-----|---|---|-----------------------------|----------------------------------|----------------------------------|---|--------|-----|---|--------|------------------------------------------|--------|---|---|---|---|--------|---------------------|-----|---|
|     | •                                                                                                    | *<br>* | • | • |        | • | • | ٩ | <ul> <li>.</li> <li>.</li> </ul> | •        | • | •   | • | • | <ul><li></li><li></li></ul> | <ul> <li>•</li> <li>•</li> </ul> | <ul> <li>.</li> <li>.</li> </ul> |   | •      | • • |   | •<br>• | <ul> <li></li> <li></li> <li></li> </ul> | •      | • |   |   | • | •      | <ul> <li></li></ul> |     |   |
|     | <ul> <li></li> <li></li></ul> |        |   | • | *<br>* | • |   |   | *                                | <b>♦</b> | • | ٠   | • | • |                             | *                                | ٠                                |   | •      | •   |   |        |                                          |        | • |   | • | • | •      | •                   | •   | • |
| P . |                                                                                                    | •      | , |   | •      | • | • |   | •                                | •        | • |     |   | • |                             | ٠                                |                                  |   | •      | •   | • | •      | •                                        |        | • | 4 | • | • | •<br>• |                     |     |   |
| •   | •                                                                                                    | •      | • | • | ٠      | ÷ | • | • | •                                | •        | • | • • | • | • | •                           |                                  | •                                | • | •      |     | • | •      | •                                        | •      |   | • | • | * | •      | •                   | • • | • |
|     |                                                                                                    | ·      | * |   | ٠      |   |   | Ŧ |                                  | ¥        | • | 4   | * | ٠ | Ŧ                           | ٠                                | *                                | • |        | ٠   | ٠ | ۶.     |                                          |        | ٠ | × |   | • |        |                     | •   | Þ |

٠ • ۰ ۲ ۲ ۲  $\blacklozenge$  $\blacklozenge$ • ۲ ۰ ۲ •  $\blacklozenge$ • ۲ ۲ ۲ ۲ ۲ ۲ ۲ • • • . ۲

**♦** <sup>\*</sup> **♦** 

` 🍐

 $\bullet$   $\bullet$ 

. .

 $\blacklozenge$ 

٠

🍐 🏻 📥

 $\blacklozenge$ 

٠

 $\blacklozenge$ 

•

۲

• •

۰

.

### Contents

| Creating Your Profile                    | 5             |
|------------------------------------------|---------------|
|                                          | <b>3</b><br>7 |
| Self-Registering                         | -             |
| Creating a Jobseeker Profile             | 8             |
| Personal Information                     | 8             |
| Upload CV                                | 9             |
| Upload Profile Picture                   | 9             |
| Desired Job                              | 9             |
| Education                                | 14            |
| Training                                 | 15            |
| Skill                                    | 16            |
| Certificate & Supporting Document        | 17            |
| Completing Your Profile                  | 18            |
|                                          |               |
| Looking for Jobs that match your profile | 19            |
| Match Score                              | 19            |
| Filter Jobs                              | 19            |
| Manage Match Result                      | 20            |
| Search for Jobs                          | 20            |
| Filter Results                           | 21            |
| Apply for Jobs                           | 22            |
| Manage Application                       | 23            |
| Manage Activity Log                      | 24            |
| Portal Notification                      | 25            |
| Vocational Interest Assessment           | 26            |
| Sort and Filter Activities               | 20            |
|                                          |               |
| Log A New Activity                       | 27            |

## Introduction

The MYFutureJobs portal is powered by advanced AI technology that matches jobseekers to suitable vacancies based on their profiles. It comprises the Candidate Portal, the Employer Portal, and the Case Management Portal. The Case Management Portal, which offers personalized support to jobseekers, is unique to MYFutureJobs.

On the Candidate Portal, jobseekers will be matched with suitable vacancies based on their profile (work experience, education, and skills). They will also receive guidance on how to qualify for their desired jobs.

This publication provides instructions on:

- 1. Registering
- 2. Creating a profile
- 3. Searching for jobs
- 4. Applying for jobs
- 5. Managing applications
- 6. Managing the activity log

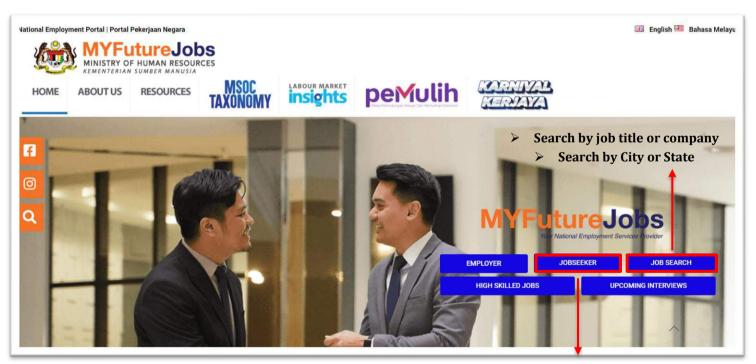

Job seeker sign-in here

### **MAIN SECTIONS**

| MYFutureJobs<br>Vice National Employment Services Provider | Match jobs   | Search jobs       | Saved jobs        | My applications      | Profile             | English 🧹 🧟 🗸 |
|------------------------------------------------------------|--------------|-------------------|-------------------|----------------------|---------------------|---------------|
|                                                            |              |                   |                   |                      |                     |               |
| Match jobs                                                 | List of jobs | that match you    | ur profile. Com   | es with a daily ema  | ail alert.          |               |
| Search jobs                                                | Search for   | jobs by enterir   | ng keywords.      |                      |                     |               |
| Saved jobs                                                 | List of save | ed vacancies. A   | Active vacancie   | es can be managed    | I here.             |               |
| My applications                                            | Manage jo    | bs you applied    | for.              |                      |                     |               |
| Profile                                                    | Create and   | d update your p   | profile to ensure | e accurate job mat   | ching.              |               |
| Language                                                   | Can select   | t English or Bal  | hasa Malaysia.    |                      |                     |               |
| Bell icon                                                  | Receive n    | otification on th | e activities dor  | ne.                  |                     |               |
| Profile icon                                               | Includes N   | ly activities, A  | ssessment, N      | lotification Setting | gs and Sign out fur | nctions.      |

Icons:

- 1. Asterisks (\*) indicate mandatory fields.
- 2 Warning icons indicate ( **A** ) incomplete mandatory fields.
- 3. Edit information ( ).
- 4. Delete items ( 🛅 ).
- 5. All updates will be auto saved.
- 6. Character limits apply to each text field.

### PROFILE CREATION REGISTER

Users may register using their NRIC numbers.

#### **Registering New Users**

- 1. Click on Jobseeker sign in at the top right of the screen.
- 2. In the Sign-in window, click Register.
- 3. In the registration window, fill in your email address, IC number and password. Then click Register.
- 4. Accept the terms and conditions to sign in. You will be automatically directed to the Profile page.

### **SIGN IN**

#### Signing in Registered Users

- 1. Click on Jobseeker sign in at the top right of the screen.
- 2. In the Sign-in window, enter your NRIC and password. Then click Sign in.
- 3. You will be automatically directed to the Search jobs page where you can start searching for jobs.

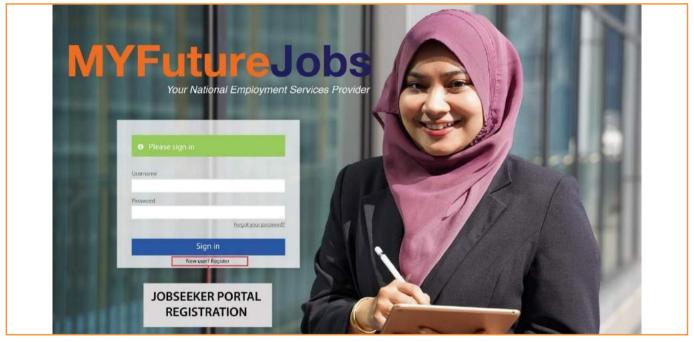

### **CREATE PROFILE**

Your **Jobseeker Profile** includes the following sections: Personal Information, Desired Job, Experience, Education, Training, Skills, Certificates and Documents and References. Your completed profile allows you to:

- 1. Apply for jobs.
- 2. Be contacted by employers.
- 3. Obtain career guidance from case managers (applicable to EIS full-fledged benefits recipients only).

You may edit your profile by clicking the **Profile** tab.

All sections should be completed and all fields with an asterisk (\*) are mandatory. Empty mandatory field(s) will be highlighted in red. Uncomplete profile will be shown exclamation (!) mark at the side of the information required.

| MYFutureJobs                                              | Match jobs Search jobs Saved jobs My applications Profile                                                |      | English 🗸 🗘 🔇 |
|-----------------------------------------------------------|----------------------------------------------------------------------------------------------------|------|---------------|
| My profile                                                |                                                                                                    |      |               |
| Atiqa                                                     | Personal Information<br>Female   29 Years   Sungai Butoh                                                 | Edit |               |
| 000000000                                                 | Desired Job<br>Software analyst                                                                          | Edit |               |
| Desired Job     Experience                                | Experience<br>Chemist at ABC enterprise                                                                  | Edit |               |
| <ul><li>✓ Education</li><li>✓ Training</li></ul>          | Education<br>STPM / A Level or Equivalent                                                                | Edit |               |
| Skills     Certificates and Documents     References      | Training<br>Training 1                                                                                   | Edit |               |
| bownload your profile<br>obseeker's profile is considered | Skills Apply scientific methods   Calibrate laboratory equipment   Execute feasibility study   ICT syste | Edit |               |
| complete when these are all tick                          | ed<br>Certificates and Documents                                                                         | Edit |               |

### **PERSONAL INFORMATION**

Key in the following details:

- Name
- State
- Address
- Date of Birth
- Race (Optional)
- Telephone
- Upload your video resume (Optional)
- Twitter (Optional)

- NRIC Number
- City
- Zip/Postal Code
- Gender
- Email
- Upload your CV (Optional)
- Facebook (Optional)
- Linkedin (Optional)

| MYFutureJobs<br>Vour National Employment Services Provider | Match jobs Search jobs Saved jobs                               | My applications Profile    | English 🧹 🗘 🕵                     |
|------------------------------------------------------------|-----------------------------------------------------------------|----------------------------|-----------------------------------|
| 1y profile                                                 |                                                                 |                            | My activities<br>Assessment       |
| User 1                                                     | Personal Information<br>Female   29 Years   Sungai Buloh        | Edit                       | Notification settings<br>Sign out |
| 000000000                                                  | Desired Job 🙆                                                   | Edit                       |                                   |
| <ul> <li>Personal Information</li> </ul>                   | Jobseeker's                                                     | s profile will have        |                                   |
| Desired Job                                                |                                                                 | n mark if profile consider |                                   |
| <ul> <li>Experience</li> </ul>                             | Chemist at ABC enterprise not comple                            | te                         |                                   |
| Education                                                  |                                                                 | Edit                       |                                   |
| ✓ Training                                                 | Education 🙆                                                     |                            |                                   |
| ✓ Skills                                                   |                                                                 |                            |                                   |
| <ul> <li>Certificates and Documents</li> </ul>             | Training                                                        | Edit                       |                                   |
| ✓ References                                               | Training 1                                                      |                            |                                   |
| Lownload your profile                                      | Skills<br>Apply scientific methods   Calibrate laboratory equip | Edit                       |                                   |

### **UPLOAD CV**

You may upload a CV in PDF or Word format in the Personal Information section:

|        | optional)   |       |
|--------|-------------|-------|
| Upload | Dohn CV.pdf | Remov |

The maximum file size allowed is 5MB. Note that only one CV can be uploaded at a time. If you upload another document, it will replace the existing one. To remove the existing document, click the **Remove** icon.

### **UPLOAD your Video Resume**

You may upload a video resume in a video format in the **Personal Information** section:

| au jour m    | leo resume (optional) |          |  |  |
|--------------|-----------------------|----------|--|--|
| Upload       | 🗟 issue 12.mp4        | 🛱 Remove |  |  |
| 4 (max, 5MB) |                       |          |  |  |

The maximum file size allowed is 5MB. Note that only one video resume can be uploaded at a time. If you upload another video, it will replace the existing one. To remove the existing video, click the **Remove** icon.

### **UPLOAD PROFILE PICTURE**

You may upload your picture in JPEG or PNG format by clicking on the picture icon.

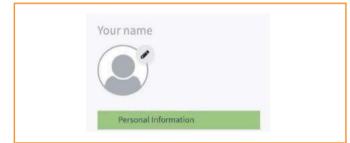

Note that only one picture can be uploaded at a time. If you upload another picture, it will replace the existing one. To remove the existing picture, click the **Remove** icon.

### **DESIRED JOBS**

List the jobs you would like to have.

#### Occupation

1. Search by entering a keyword. A list of suggestions will appear.

| Occupation *                                          |                 |         |  |
|-------------------------------------------------------|-----------------|---------|--|
| Technical Advisor < Commercial sales representative   | ference         |         |  |
| Technical Analyst < Ict security manager              |                 |         |  |
| Technical Architect < Enterprise architect            |                 |         |  |
| Technical Project Manager < Project manager           | enior Executive | Manager |  |
| Technical Recruiter < Recruitment consultant          | entor Executive | manager |  |
| Technical Sales Manager < Sales manager               |                 |         |  |
| Technical Support Analyst < Ict help desk manager     |                 |         |  |
| Technical Support Engineer < Ict system administrator |                 |         |  |

2. Select a job title from the list of suggestions. To identify the occupation that best matches your preferences, visit https://eiscentre.perkeso.gov.my/occupations-skills-taxonomy/ to search for your preferred occupation.

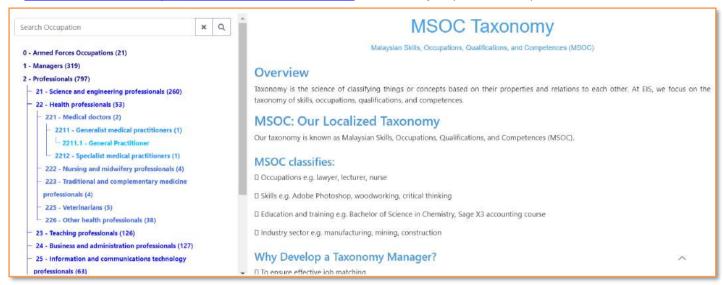

3. If you cannot find a suitable occupation, please contact your nearest SOCSO office to obtain advice from a case manager.

#### **Position Level**

Select a position level e.g., Non-Executive, Manager.

| Position Level         Fresh/Entry Level         Junior Executive         Senior Executive         Manager           Senior Manager         Top Management <t< th=""><th>Position Let</th><th>ũ.</th><th></th><th></th><th></th></t<> | Position Let | ũ.                |                  |                             |            |
|----------------------------------------------------------------------------------------------------|--------------|-------------------|------------------|-----------------------------|------------|
|                                                                                                    |              |                   | Junior Executive | Senior Executive            | Manager    |
| Senior Manager Top Management                                                                                                    |              |                   |                  | Second in the second design | 1. Sec. 1. |
|                                                                                                    | Senior Mar   | ger Top Managemen | at               |                             |            |

#### Skills

Each occupation comes with a list of suggested skills. You may either select skills from the list or add other skills.

Once your selection is complete (indicated in blue), click Save.

| Skills for: Corporate trainer<br>For this job, you need entils sidd in Prozenselent the every suit have and decision the wars you start.<br>Select districted Carain tale trainer<br>Technological starts and the selection of the selection of the selection | Stills for: Corporate trainer           Forths; db, you note cerain skills. Ress: extent the nets; you have and desident the onts; you don't.           Forths; db, you note cerain skills. Ress: extent the nets; you have and desident the onts; you don't.           Forths; db, you note cerain skills. Ress: extent the nets; you have and desident the onts; you don't.           Forths; db, you note cerain skills. Ress: extent the nets; you have and desident the onts; you don't.           Forths; db, you note cerain skills. Ress: extent the nets; you have and desident the onts; you don't.           Forths; db, you note cerain skills. Ress: extent the nets; you have and desident the onts; you don't.           Forths; db, you note cerain skills.           Forths; db, you note cerain skills.           Forths; db, you note cerain skills.           Forths; db, you note cerain skills.           Forths; db, you note cerain skills.           Forths; db, you note cerain skills.           Forths; db, you note cerain skills.           Forths; db, you note cerain skills.           Forths; db, you note cerain skills.           Forths; db, you note cerain skills. |
|----------------------------------------------------------------------------------------------------|----------------------------------------------------------------------------------------------------|
| Define the skills needed for the job.<br>Click select required skills to open<br>the dialog where you can define<br>these skills.                                                                                                    | In the enter a skill field, type the skill(s). A list with suggested skills (based on your input) will appear. Choose the item that you want to add to your specific you for the skills (based on your input) will appear.                                                                                                    |

#### Contract Type

Specify your desired work contract and working hours. You may select multiple items in both fields.

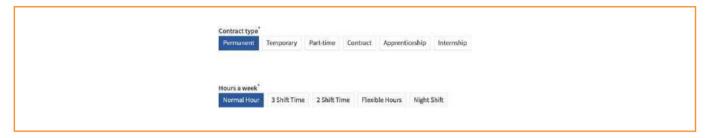

Salary

Indicate your desired salary. You may select multiple items.

| Salary |      |           |           |           | -           | 1865 YA         |  |
|--------|------|-----------|-----------|-----------|-------------|-----------------|--|
| <1200  | 120  | 00-1499   | 1500-1999 | 2000-2499 | 2500-2999   | 3000-3499       |  |
| 3500-3 | 999  | 4000-4999 | 5000-599  | 9 6000-   | 7999 8000-9 | 999 10000-12999 |  |
| 13000- | 5999 | >16000    |           |           |             |                 |  |

Travel Distance From, Company Size and Sector sections are optional.

To select a sector, click **Select one or more sectors** and check the boxes next to your preferred sectors. Enter a keyword in the **Search** sector field to start searching.

| Select one or more sectors ~                                       |                            |  |
|--------------------------------------------------------------------|----------------------------|--|
| Search sector                                                      | Q                          |  |
| C Accivices of nousenolus as employers of uon                      | resul personner            |  |
| Activities of membership organizations                             |                            |  |
| Advertising and market research                                    |                            |  |
| Air transport                                                      |                            |  |
| <ul> <li>Architectural and engineering activities; tech</li> </ul> | nical testing and analysis |  |
| Civil engineering                                                  |                            |  |
| Computer programming, consultancy and re                           | lated activities           |  |
| Construction of buildings                                          |                            |  |
| Creative, arts and entertainment activities                        |                            |  |
| Crops and animal production, hunting and re                        | elated service activities  |  |
|                                                                    |                            |  |

#### Experience

Include your past work experience. Related fields will only appear if you select 'yes' for the first question.

| Experience       Clo         Do you have work experience?* <ul> <li>Yes</li> <li>No</li> </ul> Occupation * <ul> <li>I want to do this job in the future (optional)</li> <li>Position Level *</li> <li>Non Executive Fresh/Entry Level Junior Executive Senior Executive Manager</li> <li>Senior Manager Top Management</li> <li>Start date*</li> <li>End date*</li> <li>Month ~ Year ~</li> <li>I currently work here</li> <li>Related skills</li> <li>Related skills</li> <li>Which skills do you have?</li> <li>Top this job you need certain skills. Which skills do you have?</li> </ul>                                                                                                    |
|----------------------------------------------------------------------------------------------------|
| Yes O No   Occupation *     I want to do this job in the future (optional)     Position Level *   Non Executive   Fresh/Entry Level   Junior Executive   Senior Manager   Top Management     Start date*   Month ~ Year ~   I currently work here   Related skills For this job you need certain skills. Which skills do you have?                                                                                                    |
| I want to do this job in the future (optional)  Position Level * Non Executive Fresh/Entry Level Junior Executive Senior Executive Manager Senior Manager Top Management  Start date* End date* Month ~ Year ~ I currently work here  Related skills For this job you need certain skills. Which skills do you have?                                                                                                    |
| I want to do this job in the future (optional)  Position Level * Non Executive Fresh/Entry Level Junior Executive Senior Executive Manager Senior Manager Top Management  Start date* End date* Month ~ Year ~ I currently work here  Related skills For this job you need certain skills. Which skills do you have?                                                                                                    |
| Position Level *       Junior Executive       Senior Executive       Manager         Senior Manager       Top Management       Senior Executive       Manager         Start date*       End date*       Image: Top Management       Image: Top Management         Start date*       End date*       Image: Top Management       Image: Top Management         Start date*       Image: Top Management       Image: Top Management       Image: Top Management         Start date*       Image: Top Management       Image: Top Management       Image: Top Management         Start date*       Image: Top Management       Image: Top Management       Image: Top Management         Start date*       Image: Top Management       Image: Top Management       Image: Top Management         Start date*       Image: Top Management       Image: Top Management       Image: Top Management         Start date*       Image: Top Management       Image: Top Management       Image: Top Management         Start date*       Image: Top Management       Image: Top Management       Image: Top Management         Month ~       Year ~       Image: Top Management       Image: Top Management       Image: Top Management         Image: Top Management       Image: Top Management       Image: Top Management       Imagement         Image: Top Management                                                                                                    |
| Non Executive       Fresh/Entry Level       Junior Executive       Senior Executive       Manager         Senior Manager       Top Management       Top Management       Start date*       Month ~       Year ~       Image: Top Management       Image: Top Management       Imagement                       |
| Non Executive       Fresh/Entry Level       Junior Executive       Senior Executive       Manager         Senior Manager       Top Management       End date*       Image: Top Management       Image: Top Management       Imagement       Image: Top Management <t< td=""></t<> |
| Start date*       End date*         Month ~       Year ~         I currently work here         Related skills         For this job you need certain skills. Which skills do you have?                                                                                                    |
| Month ~ Year ~ Month ~ Year ~<br>I currently work here<br>Related skills<br>For this job you need certain skills. Which skills do you have?                                                                                                    |
| Select your skills You have selected 0 skills Employer * Sector (optional) Select one or more sectors v                                                                                                    |
| Job description (optional)<br>Enter a description of this job                                                                                                    |

| Field                                  | Description                                                                              |
|----------------------------------------|------------------------------------------------------------------------------------------|
| Occupation                             | Type a keyword to start searching. Select a relevant occupation from the search results. |
|                                        |                                                                                          |
| I Want to Do This Job<br>in the Future | Include this job as a desired job.                                                       |
| Position Level                         | Indicate the position level of the job e.g. Non-Executive, Manager.                      |
| Start Date and<br>End Date Sections    | Specify the dates you started and left the job.                                          |
| Related Skill                          | Select skills that you applied on the job from the list provided.                        |
| Employer                               | Name of your previous company.                                                           |
| Sectors                                | Type a keyword to start searching. Select your preferred sectors from the results.       |
| Job Description                        | (optional) Brief description of your previous responsibilities.                          |

If you have no experience (e.g. a fresh graduate), answer No and click Continue to Education.

| Experience                              | Close |
|-----------------------------------------|-------|
| Do you have work experience?*  Set O No |       |
|                                         |       |

Click Add another experience to add another previous job.

| MAYBANK                  | / 0 |
|--------------------------|-----|
|                          |     |
| CIMB Bank<br>RHB Bank    | / 0 |
| нто ранк                 | / 0 |
| + Add another experience |     |
| Continue to Education    |     |

### **EDUCATION**

| + Add another education                                                                             | Comprises 3 sections:<br>1. Education                       |
|----------------------------------------------------------------------------------------------------|-------------------------------------------------------------|
| English v 3-Advanced v 🖻<br>Bahasa Malaysia v 2-Intermediate v 🛱 2<br>Mandarin v 2-Intermediate v 🗑 | <ol> <li>2. Language</li> <li>3. Driving licence</li> </ol> |
| Add another language Drivers license laptomali Select one or more categories v B 200 B2 200 D 200 3 |                                                             |

#### 1. Education

List your academic qualifications.

Click on **Education Level** to choose the qualification level, e.g. "Bachelor's or Equivalent".

To select your **Field of Study**, enter a keyword and select the most relevant option from the list generated.

| Education                    |                                                      | Close          |
|------------------------------|------------------------------------------------------|----------------|
| Education level *            |                                                      |                |
| Diploma / Advanced Diplom    | na / Higher Graduate Diploma / DVM / DKM Level 4 / D | IJKM Level 5 ~ |
| Field of Study (optional)    |                                                      |                |
| Education                    |                                                      |                |
| Major (optional)             |                                                      |                |
| Adult literacy               |                                                      |                |
| Grade (optional)             |                                                      |                |
| 2.5                          |                                                      |                |
|                              |                                                      |                |
|                              |                                                      |                |
| Start date                   | End date                                             |                |
| Start date<br>Month ~ Vear ~ | End date<br>Month - Year -                           |                |
|                              |                                                      |                |
| Month ~ Year ~               |                                                      |                |
| Month ~ Year ~               |                                                      |                |
| Month ~ Year ~               | Month 😴 Vear 🤟                                       |                |
| Month v Vear v               | Month 😴 Vear 🤟                                       |                |
| Month v Vear v               | Month 😴 Vear 🤟                                       |                |

#### 2. Language & Driving License

|             | tion                                     |                                                                                                    |                                     | Close                                        |                                                     |
|-------------|------------------------------------------|----------------------------------------------------------------------------------------------------|-------------------------------------|----------------------------------------------|-----------------------------------------------------|
| Bach        | elor's or Equival                        | ent : Social science                                                                                         |                                     | / 0                                          |                                                     |
| +           | Add another edu                          | ucation                                                                                                    |                                     |                                              | Specify the language(s) that you speak              |
| Languag     | le,                                      | Level                                                                                                    |                                     |                                              | and the corresponding fluency (level).              |
| English     | ı v                                      | 3 - Advanced                                                                                                 | ~ 8                                 |                                              | You have to define at least one language/<br>level. |
| Bahasa      | Malaysia 🗸 🗸                             | 2 - Intermediate                                                                                             | - 8                                 |                                              |                                                     |
| Manda       | rin v                                    | 2 - Intermediate                                                                                             | ~ 8                                 |                                              |                                                     |
|             | Ucense (optional)<br>one or more categ   | ories ~                                                                                                    |                                     |                                              |                                                     |
| D           | A (#15                                   | Invalid Carriage (Motorcyc                                                                                   | ie) unlader                         | weight not exceeding 450 kg                  |                                                     |
|             |                                          |                                                                                                    |                                     |                                              |                                                     |
| 2           | 8 26                                     | Motorcycle exceeding 500                                                                                     | oc                                  |                                              |                                                     |
|             |                                          | Motorcycle exceeding 500<br>Motorcycle not exceeding                                                         |                                     | -                                            |                                                     |
| 2           | 81 200                                   |                                                                                                    | 500 CC                              |                                              |                                                     |
|             | 81 200                                   | Motorcycle not exceeding                                                                                     | 500 cc<br>250 cc                    |                                              |                                                     |
| 9<br>0<br>9 | 81 <u>265</u><br>82 <u>265</u><br>C M    | Motorcycle not exceeding<br>Motorcycle not exceeding                                                         | 500 cc<br>250 cc                    | ing 3500 kg                                  |                                                     |
|             | 61 2 2 2 2 2 2 2 2 2 2 2 2 2 2 2 2 2 2 2 | Motorcycle not exceeding<br>Motorcycle not exceeding<br>Three Wheeled Motorcycli<br>Motor Car unladen weight | 500 cc<br>250 cc<br>e<br>not exceet | ing 3500 kg<br>len weight not exceeding 3500 |                                                     |

### **TRAINING**

| ✓ Education                | Education Bachelor's or Equivalent: Computer science   SPM / O Level / SKM Level 1 / SKM Level 1 / S | Edit           |
|----------------------------|----------------------------------------------------------------------------------------------------|----------------|
| Training                   |                                                                                                    |                |
| ✓ Skills                   | Training                                                                                                    | Close          |
| Certificates and Documents |                                                                                                    |                |
| References                 | + Add another training (optional)                                                                                                    |                |
| 🕹 Download your profile    | Continue to Skills                                                                                                    |                |
|                            |                                                                                                    |                |
|                            | Skills                                                                                                    | Edit           |
|                            | Coordinate purchasing activities   Estimate costs of required supplies   Identify s                                                                                                    | uppliers   Mai |

#### 1. Training

List your training qualifications.

Fill in the field accordingly.

| Name *                       |                     |  |
|------------------------------|---------------------|--|
| Name is required             |                     |  |
| Name of Institute (optional) |                     |  |
| Country (optional)           |                     |  |
| Select country               | ~                   |  |
|                              | End date (optional) |  |
| Start date (optional)        |                     |  |

### SKILLS

Add new skills in addition to reviewing and editing the skills you selected in the **Desired Job** and **Experience** sections. You must have at least one skill.

|                                                                                 | Skills                                                                                                    | Close            |
|---------------------------------------------------------------------------------|----------------------------------------------------------------------------------------------------|------------------|
|                                                                                 |                                                                                                    |                  |
|                                                                                 | Selected skills"<br>You can add skills by adding a desired job, previous work experience or clicking the<br>below. | e add skill link |
|                                                                                 | Accounting x Accounting entries x Accounting techniques x                                                          |                  |
|                                                                                 | Biochemical processes of cider production 🗙 Communicate analytical insi                                            | ights 🗙          |
|                                                                                 | Communication principles 🙀 Determine charges for customer services 🙀                                               |                  |
|                                                                                 | Diplomatic principles 🗶 Follow safety procedures when working at heights                                           | s x              |
|                                                                                 | Fraud detection 😠 identify with the company's goals 😠 Interview po                                                 | eople 🙀          |
|                                                                                 | Manage payroll 🗶 Process data 🗶 Speak in public 😠                                                                  | _                |
|                                                                                 | Use microsoft office x c+++ x cyst x laughing x                                                                    |                  |
|                                                                                 | media monitoring 🗙 smilling 🗙                                                                                      |                  |
|                                                                                 | Add more skills                                                                                                    |                  |
|                                                                                 | Add more skills<br>Add more skills that are not connected to the jobs.                                             |                  |
|                                                                                 | Add a skill                                                                                                    |                  |
|                                                                                 |                                                                                                    |                  |
|                                                                                 | Continue to Profile                                                                                                |                  |
|                                                                                 |                                                                                                    |                  |
|                                                                                 |                                                                                                    |                  |
| To add a skill, click <b>Add a skill</b> in the <b>Add more skills</b> section. | Add more skills                                                                                                    |                  |
| Type a keyword in Enter a skill                                                 | Add more skills that are not connected to<br>Enter a skill *                                                       | the jobs.        |
| to select                                                                       | copy w                                                                                                    | *                |
| a skill from the list of options.                                               |                                                                                                    |                  |
|                                                                                 | copy w                                                                                                    |                  |

Perform copywriting

Repeat this process to add more skills. Click Continue to Profile after you are done.

### **CERTIFICATE AND SUPPORTING DOCUMENT**

Upload your related certificates and supporting documents.

| Diploma / Advanced Diploma / Higher Graduate Diploma / DVM / DKM Level 4 / DLXM L | evel 3 Educati |                                                                                                    |       |
|-----------------------------------------------------------------------------------|----------------|----------------------------------------------------------------------------------------------------|-------|
| Training<br>MSOfficetraining   PMP basining   Soft skills   Training A            | Edit           | Certificates and supporting documents<br>Bachelors in Computer Science                                 | Close |
| Skills<br>Cover a variety of health conditions   HR2000                           | Edit           | <ul> <li>BSC Computer Science - NLJPG</li> <li>Diploma in IT</li> <li>Diploma in IT - NLjeg</li> </ul> | 1 0   |
| Certificates and supporting documents                                             | Close          | Name of document                                                                                       |       |
| Bachelors in Computer Science                                                     | / 0            | Document*                                                                                              |       |
| Diploma in IT<br>B Diploma in IT - NJ.pz                                          | / 11           | Upload file                                                                                            |       |
| Please upload a document or certificate 🛕                                         | <i>₽</i> ±     | (158) - nu li cu (nu ne sunt).                                                                         |       |
| + Add another document                                                            |                | Issued by (optional)                                                                                   |       |
| Continue to References                                                            |                | Issued on: (optional)<br>Month v Year v                                                                |       |
| References                                                                        | Edit           | + Add another document                                                                                 |       |

### **COMPLETE PROFILE**

Complete sections will have a green check mark appear next to them.

| My profile                                                                                   |                                                                                                    |      |
|----------------------------------------------------------------------------------------------|----------------------------------------------------------------------------------------------------|------|
| Your name                                                                                    | Personal Information                                                                                  | Edit |
| Personal Information                                                                         | Desired Job<br>Software developer   [job] 🔺                                                           | Edit |
| ✓ Desired Job                                                                                | Experience<br>Membership administrator at MAYBANK   Account at CIMB Bank   Construction scaffolder at | Edit |
| ✓ Education ✓ Skills                                                                         | Education<br>Bacheron's or Equivalent: Social science                                                 | Edit |
| L Download your profile .                                                                    | Skills Accounting   Accounting entries   Accounting techniques   Biochemical processes of oder prod   | Edit |
|                                                                                              |                                                                                                    |      |
| You can generate a resume (PD)<br>based on the current information<br>the My Profile screen. | r) document<br>on entered in                                                                          |      |

Missing information will be indicated by a warning sign.

| My profile              |                                                                                                    |      |
|-------------------------|----------------------------------------------------------------------------------------------------|------|
| Your name               | Personal Information<br>Male   27 Year   Kuula Lumpur<br>Add additional Information for<br>a better match. | Edit |
|                         | Desired Job<br>Sotware developer   (job) 🛦                                                                 | Edit |
| Personal Information    |                                                                                                    |      |
| 🛩 Desired Job           | Experience                                                                                                 | Edit |
| Seperience              | Membership administrator at MAYBANK   Accountant at CIMB Bank   Construction scaffolder at                 |      |
| 🛩 Education             |                                                                                                    |      |
| 🗸 Skills                | Education Bachelor's or Equivalent: Social science                                                         | Edit |
| A Download your profile | Skills Accounting   Accounting entries   Accounting techniques   Biochemical processes of clder prod       | Edit |

Update your profile at any time using the **Profile** tab.

### **MATCH SCORE**

The circle in the middle represents the **overall match score**, which combines the left (jobseeker requirements) and right (vacancy requirements) scores.

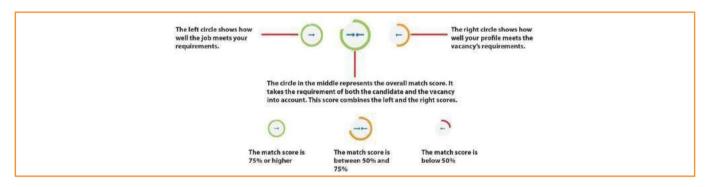

### **FILTER JOBS**

Only show vacancies that meet certain criteria i.e. date posted, contract type, working hours, sector, and education level. You may apply multiple filters at the same time

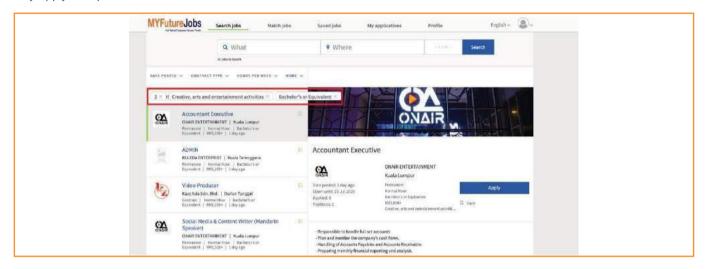

### **MANAGE MATCH RESULTS**

You may:

- 1. Save a job for further action by clicking on Save.
- 2. Apply immediately by clicking Apply.

|             | Q What                                                                                                    | ♀ Where                                                                   |                                                                                                    | Search |   |
|-------------|----------------------------------------------------------------------------------------------------|---------------------------------------------------------------------------|----------------------------------------------------------------------------------------------------|--------|---|
|             | 1.946. Adv. taliawith                                                                                                    |                                                                           |                                                                                                    |        |   |
| w OSTED -   | CONTRACT TYPE - HOURT PER WESH - NORE -                                                                                                    |                                                                           |                                                                                                    |        |   |
| 5946 jobs   |                                                                                                    | Van                                                                       | tagor                                                                                                    | nin    |   |
| Yard        | BW SENIOR CONSULTANT Figure Point Consulting   Nation Lampur<br>and   Namia Handwide's or Racinakes   Tartay                                                                                                    |                                                                           | tage                                                                                                    |        | 5 |
| Beta        | Developer                                                                                                    | SAP BW SENIOR C                                                           | Vantage Point Consulting                                                                                  |        |   |
| Ma          | RKETING Construction Construction Constructi | Data postedi Teday<br>Opes until 24 Jul 2020<br>Applied:9<br>Profiliene 3 | Kualla Lumpur<br>Content<br>Romal Hear<br>Bacteloris en Scalvaturt<br>Computer programming, consultancy a | Apply  | 0 |
| QLF<br>Perm | DUCTION OPERATOR ROB<br>(CO (COHOE) SON BINO   Johor Bailms<br>arrent   Norma Road   SPA / D Joed and<br>altert   BR1_2004   Tabley                                                                                                    |                                                                           | Dijects - Info Presiders, Queries and ETL Proce                                                           | ites . |   |
| AD          | AIN CLERK                                                                                                    | * Documentations related to<br>*Incident Analysis                         | ENA,                                                                                                    |        |   |

#### You may:

1. Also see how you match with the job chosen.

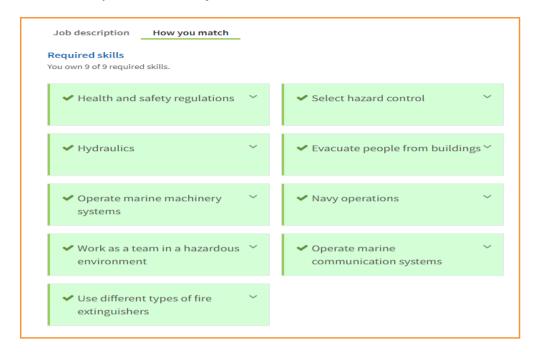

### **SEARCH FOR JOBS**

Search for jobs in the Candidate Portal homepage.

- 1. Enter a keyword and select an occupation from the list in the **What** field.
- 2 Enter your preferred location in the Where field and click Search to display results.

| WYFutu    | reJobs<br>Search jobs                                                                                                    | Use keyword sear<br>and occupation<br>Anvedjoin<br>* 9 Where                                                                       | My applications Profes                                                                                                    | state and cit                                                    | tion according to<br>y<br>Set vacancy radius<br>from city |
|-----------|----------------------------------------------------------------------------------------------------|----------------------------------------------------------------------------------------------------|----------------------------------------------------------------------------------------------------|------------------------------------------------------------------|-----------------------------------------------------------|
|           | ■ XINTIALT HYPE ← RÉGAS PERMETS ← MART →                                                                                                    |                                                                                                    |                                                                                                    |                                                                  |                                                           |
| 22 Editor | Jobs                                                                                                    | Video Editor                                                                                                    |                                                                                                    |                                                                  |                                                           |
|           | Video Editor   Wideo Editor  Wideo Editor  Video Editor  Video Editor  Video Editor cum Preduction Assistance                                      | Dem posterit. 1 day age<br>Opera avtil: 31 Dec. 2020<br>Appriett: 0                                                                | MCDEINCARE SON BHD<br>Petalling Jayu<br>AyumAkadigu<br>Isanai Haa<br>Datama/Jakanad Datoma (Haber                                                                                                    | Kently                                                           |                                                           |
| 10        | VANARKANINA AVSIA DOFCON SON SHO   Reale Lampsr<br>Colorada   Narras Harr   Rubelin har<br>Footward   RUbelin   Education                          | Postors: I                                                                                                    | Contrate Dictory                                                                                                    | I ter                                                            |                                                           |
| 9世        | VIDEO EDITOR VACANEV<br>ADLESYN RETWONCION BHD   Safau<br>Administra   Microsoften   Safau<br>Biostanic Speeks   Microsoften   Safau               | as statically either for move                                                                                                    | By trave response bia for the assembly and put<br>es, intention series, or durnestic putposes. The<br>of offects are resided. Video and rection picture<br>of or                                         | ey reorganize scenes that have been                              |                                                           |
| 3.8       | Internship for Vides Editor  MODEVARE SON IND   Petaleg Jaya Internship   Second Hear   Splanes/Advanced Dysees Intgler Sociate Spores   Enginesis | COMMAN<br>Tot acted on, Advertising and mark<br>Up no. 50 ecophyses<br>Franking, Jone                                              | af research                                                                                                    |                                                                  |                                                           |
| 2         | Video Editor (<br>Separates Sar, Shet.   Durier Turggel<br>General:   Nerrol Hour : Rodolor's an<br>Tablement:   Bid.2001   4 days rep             | JE NODEN, curreition is to end<br>Our mosion is to create high-o<br>workaw 10,000 premiers can<br>wollder as Malaysians first most | bin high-quality content creators and business<br>call in VOLS and Brands to lead the world in the<br>cost creaters and en power cost premium brais<br>onling technology (flamech) cost party that is so | e boundless digital erb. Dur goal is in<br>ds to load the world. |                                                           |
|           | -                                                                                                    | provide W2L Academy to train                                                                                                    | then                                                                                                    |                                                                  |                                                           |

3. You may modify your search criteria at any time.

Clicking Search without entering any search criteria will display all vacancies sorted by date posted.

### **FILTER RESULTS**

| DATE POSTI | E - CONTRACT TYPE -                                                                                 | HOURS PER WEEK A MORE                                        |
|------------|----------------------------------------------------------------------------------------------------|--------------------------------------------------------------|
| 22 Edito   | rjobs                                                                                               | Normal Hour (19)                                             |
|            | Video Editor<br>MODENCARE SDN BHD   P.<br>Apprenticeship   Normal He<br>Higher Graduate Diploms   1 | 2 Shift Time (0)     Flexible Hours (3)     Alight Shift (0) |

Apply available filters to increase the relevance of your search results.

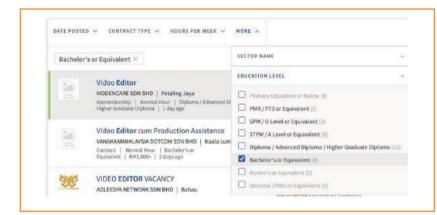

#### Click More for more filters.

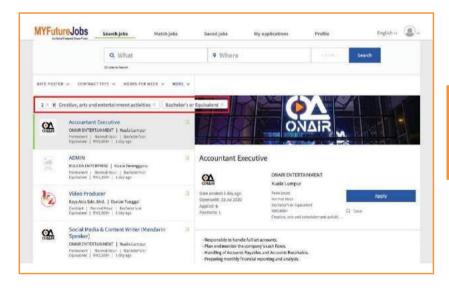

You may apply multiple filters at the same time.

### **APPLY FOR JOBS**

Only registered users may apply for jobs. Click the **Apply** button to the right of the displayed job to apply. If you are not logged in, you will be redirected to the login page first.

#### Fill in all mandatory fields.

| Apply for Video Editor cum Production Assistance at<br>VANAKKAMMALAYSIA DOTCOM SDN BHD                                                                                                    | If you choose Profile, the information defined in your<br>profile will be passed to the employer along with your<br>application.                                                     |
|----------------------------------------------------------------------------------------------------|----------------------------------------------------------------------------------------------------|
| Some Source Source Sour | If you choose CV, the CV file saved in the profile<br>will be used for your application.                                                                                             |
| Lil characters Luk<br>Phone *<br>0.1234:56:7890<br>+ characters Juh                                                                                                    |                                                                                                    |
| Pasuania"<br>Ok hotis<br>Ovi funk your profile<br>Diater CV aff<br>Upload<br>Upload<br>textor tor text, tier                                                                                                    | If you choose other CV, click the Upload button and<br>locate a (Word or PDF) file containing the CV that<br>you want to attach.                                                     |
| Medivation improved     Mi iso motivation letter estached     Upload a motivation letter     C stpload a motivation letter                                                                                                    | Click upload the option to upload a motivation letter<br>file. If you choose the Create a motivation letter option,<br>a text field will appear where you can enter the letter text. |
| Cancel                                                                                                    | When all required information is defined, click Apply.                                                                                                    |

You will receive a confirmation:

| Thank you for your application!                   |
|---------------------------------------------------|
| You can now:<br>Return to the list of job results |
| Close                                             |
|                                                   |

The job will now appear in My applications.

### **MANAGE APPLICATIONS**

Click on My applications to view your applications.

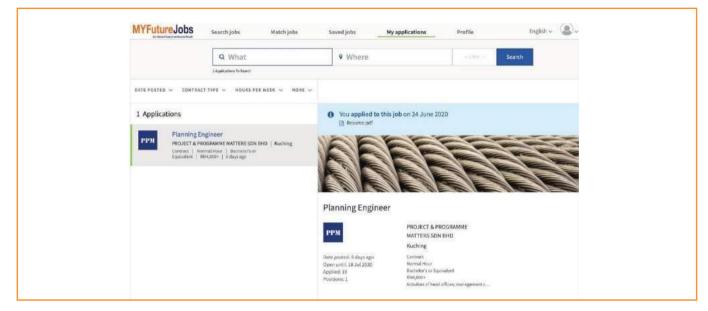

A notification will appear above the vacancy details if you are invited to an interview.

To accept an interview invitation, click Accept, check the information in the confirmation dialog, and click Accept again.

To reject an interview, click Reject, specify your reason(s) in the confirmation dialog, and click Reject again.

To reschedule the interview, contact the employer directly using the contact details provided after clicking Reschedule.

### **MANAGE ACTIVITY LOG**

My activities appear after clicking on the user icon. It shows the overview of your activities.

| MYFutureJobs         | Search jobs M             | Match jobs | Saved jobs | My applications | Profile    | 1      | inglish ~ 🚇 .             |
|----------------------|---------------------------|------------|------------|-----------------|------------|--------|---------------------------|
|                      | Q What                    |            | • Where    |                 | 1 + 0 XX + | Search | My activities<br>Sign out |
|                      | 3 Applications To Search  |            |            |                 |            |        |                           |
| DATE POSTED 🗸 CONTRA | ICT TYPE 🗸 HOURS PER WEEK | K V MORE V |            |                 |            |        |                           |

| LUSER V       TVPE V       L Export         Date *       Origin       Type ©       Additional info       User ©       Name       Remark       Attachment         12:06:20       Manual       Interview       perkeso       Job seeker       Andreas Charles Akobiarek       Attachment         06:06:20       System       Interview       HR MANAGER at UVB SDN BHD       Job seeker       Andreas Charles Akobiarek       08 May 2020 at 23:00 at RLCC       USER V         06:06:20       System       Job interview       HR MANAGER       Employer       MUKIAMAD ZHARF BIN MOHD       GOOD CANDIDATE       USER V       HIMANAGER | MYFutu   | CUUUS<br>Pascar Series Profe | Search jobs               | Match jobs                | Saved job  | s My application          | s Profil             | e              | English -  |
|----------------------------------------------------------------------------------------------------|----------|------------------------------|---------------------------|---------------------------|------------|---------------------------|----------------------|----------------|------------|
| 12:05:20     Manual     Interview     perkeso     Job sneker     Andreas Charles Akobiarek       06:05:20     System     Interview     HR MANAGER at UVB SDN BHD     Job sneker     Andreas Charles Akobiarek     08 May 2020 at 23:00 at KLCC       06:05:20     System     Job Interview     HR MANAGER     Employer     MURMAND 21/ARIF BIN MOID     GOOD CANDIDATE                                                                                                    | USER 🗸   | TYPE V                       |                           |                           |            |                           |                      | + New activity | 1 Export   |
| 06-05-20 System Interview HR MANAGER at UVB SDN BHD Job seeker Andreas Charles Akobiarek 08 May 2020 at 23:00 at KLCC<br>06-05-20 System Job Interview HR MANAGER Employer MUHAMAD ZHARF BIN MOHD GOOD CANDIDATE                                                                                                    | Date 🔦   | Origin                       | Type 😂                    | Additional info           | User 🗘     | Name                      | Remark               |                | Attachment |
| 06-05-20 System Job interview HR MANAGER Employer MUHAMAD ZHARIF BIN MOHD GOOD CANDIDATE                                                                                                    | 12-06-20 | Manual                       | Interview                 | perkeso                   | Job seeker | Andreas Charles Akobiarek |                      |                |            |
| 06-05-20 System Job Interview HR MANAGER Employer MUHAMAD ZHARIF BIN MOHD GOOD CANDIDATE<br>feedback RASIP                                                                                                    | 06-05-20 | System                       | Interview                 | HR MANAGER at UVB SDN BHD | Job seeker | Andreas Charles Akobiarek | 08 May 2020 at 23:00 | at KLCC        |            |
|                                                                                                    | 06-05-20 | System                       | Job interview<br>feedback | HR MANAGER                | Employer   |                           | GOOD CANDIDATE       |                |            |

Each activity includes the following details:

| ltem            | Description                                                                                   |
|-----------------|-----------------------------------------------------------------------------------------------|
| Date            | Date the activity was performed.                                                              |
| Origin          | Manual or System (auto-generated). Activities maybe be created manually, or system generated. |
| Туре            | Activity type e.g., apply, training,                                                          |
| Additional Info | Additional information (if provided).                                                         |
| User            | Type of user performing activity e.g., jobseeker, case manager.                               |
| Name            |                                                                                               |
| Remark          | Remarks on the activity (if provided).                                                        |
| Attachment      | Attachments related to the activity (if uploaded).                                            |

### **PORTAL NOTIFICATION**

Any new updates will be shown at the notification icon. **Click** the notification's icon for further information.

| 30 Sente | ember 2020                  |                      |    |  |
|----------|-----------------------------|----------------------|----|--|
|          | file has been updated by th | ne Employment Servio | es |  |
|          | atin Nurshuhadah Mohd No    |                      |    |  |
|          |                             |                      |    |  |
|          | Edit                        |                      |    |  |
|          | Luit                        |                      |    |  |

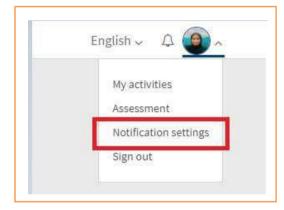

Note: Jobseeker will not receive any new matched job notification until the profile is completed Jobseekers can disable the portal or email notification -;

- 1. Click the portal notification's icon
- 2. Select Notification Setting.
- 3. Unchecked any checked box according jobseeker's need.
- 4. Click Close.

|                                                 | Email | Portal notification |
|-------------------------------------------------|-------|---------------------|
| A caseworker applied for a job on your behalf   |       |                     |
| A caseworker has updated your ECP               |       |                     |
| A caseworker sent you a job recommendation      |       |                     |
| Job interview invitation                        |       |                     |
| A caseworker updated your profile               |       |                     |
| An employer invited you to apply for a position |       |                     |
| New jobs were matched to your profile           |       |                     |
| Job offer                                       |       |                     |

### **MY CAREER PATH**

My Career Path helps jobseekers to rectify and recommends the most suitable skills needed for the desire job chosen.

To choose this option, jobseekers can-.

- 1. Click the profile icon or click this option when filling in their desired job.
- 2. Select My Career Path.
- Click and look at the recommended skills. 3.

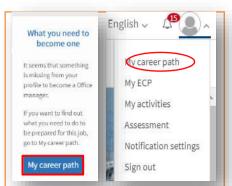

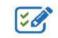

#### What you need to become a ...

In My Career Path, you can find out what it takes to find a job in a certain occupation. We take competencies from your profile and compare them to what are common competencies required for an occupation. Below, you can select one of the desired jobs in your profile or enter any other job title. We will then show you what competencies you already have, and which are still missing,

#### Choose an occupation

Occupation

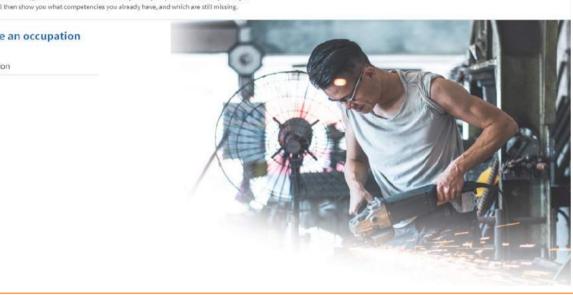

|                                                     | 2                                                                                                    | <u>e</u>                       |                                  |   |
|-----------------------------------------------------|----------------------------------------------------------------------------------------------------|--------------------------------|----------------------------------|---|
|                                                     | to find a job in a certain occupation. We take<br>in to what are common competencies required for<br>lesified jobs in your profile or enter any other job | d to become a                  |                                  |   |
| Choose an occupation<br>occupation<br>Typist        |                                                                                                    | ×                              |                                  |   |
| Required skills<br>You own 0 of 12 required skills. |                                                                                                    |                                |                                  |   |
| Transcription methods ~                             | Pose questions referring to<br>documents                                                                                                    | Use free typing techniques 🛛 👻 | Apply grammar and spelling rules | ~ |
| Type error-free documents $\sim$                    | Company policies ~                                                                                                    | Provide written content $\sim$ | Align content with form          | ~ |
| Use microsoft office                                | Decode handwritten texts                                                                                                    | Use dictionaries 🗸 🗸           | Draft corporate emails           | ~ |

### **VOCATIONAL INTEREST ASSESSMENT**

The Vocational Interest Assessment assesses the interest of the jobseekers and recommends the most suitable occupation based on the assessment results.

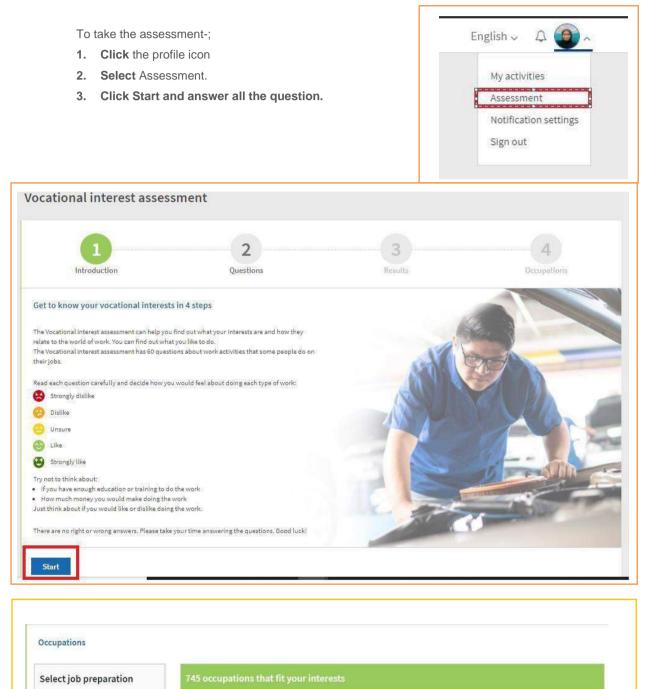

| How much education, training, and       |   |
|-----------------------------------------|---|
| experience do you need to do the job?   |   |
| Different careers need different        |   |
| amounts of preparation. Select level of |   |
| ob preparation to help you identify and | d |
| explore careers that might be right for |   |
| you.                                    |   |
|                                         |   |
| Extensive job preparation               |   |
| High job preparation                    |   |

Medium job preparation

Some or no job preparation

Casting mould maker Dangerous goods driver Recycling worker Moving truck driver Private chauffeur Aircraft fuel system operator Refuse vehicle driver Deliverv driver

Hearse driver

Taxi driver

#### MYFutureJobs Jobseeker Manual

### SORT AND FILTER ACTIVITIES

Activities may be sorted by date, type and user. Click on the relevant title to sort.

Activities may be filtered by case, type, and user. You may apply multiple filters at one time.

 USER
 TYPE ^

 Date =
 Search (0)

 06-05-20
 Apply (0)

 Match (0)
 12-06-20

 06-05-20
 Interview (2)

 06-05-20
 Interview (2)

 06-05-20
 Repart for duty (0)

 Job offer (0)
 JS Hired (0)

 Job Interview feedback (1)

### LOG A NEW ACTIVITY

To log a new activity, click on **New Activity** at the top right of the screen.

|          | reJobs | Search jobs               | Match jobs                | Saved jo   | bs My application                | s Profile                    | English -  |
|----------|--------|---------------------------|---------------------------|------------|----------------------------------|------------------------------|------------|
|          | TYPE V |                           |                           |            |                                  | + New activity               | 🚨 Export   |
| Date *   | Drigin | Type 0                    | Additional infu           | User ©     | Name                             | Remark                       | Attachment |
| 12-06-20 | Nanual | Interview                 | perkeso                   | Job seeker | Andreas Charles Akobiarek        |                              |            |
| 06-05-20 | System | interview                 | HR MANAGER at UVB SON BHD | Job seeker | Andreas Charles Akobiarek        | C8 May 2020 at 23:00 at KLCC |            |
| 06-05-20 | System | Job interview<br>feedback | HR MANAGER                | Employer   | MUHAMAD ZHARIF BIN MOHD<br>RASIP | GOOD CANDIDATE               |            |
|          |        |                           |                           | a          | 1 1 10                           |                              |            |

| Close                                                           |                                                                                                    |
|-----------------------------------------------------------------|----------------------------------------------------------------------------------------------------|
| Activity Activity dete*                                         | In the Activity dialog that appears, click the<br>Activity data field. Choose the activity date<br>in the calendar and click Apply.                        |
| Activity type * Activity type *                                 | Click in the Activity type box and choose one of<br>the options: Apply, Training, Interview, Certification<br>of attendance, Job offer or Report for duty. |
| Additional info *                                               | In the (optional) additional information, you can<br>enter additional remarks on the activity.                                                             |
| Remark (spruhal) Enter your remark                              | In the (optional) Remark field, you can enter<br>additional remarks about the activity.                                                                    |
| Attachment: (optional)<br>Upload<br>jpg. ang or pdf (naz. 1545) |                                                                                                    |
| Cancel Save                                                     |                                                                                                    |

1. Click Upload to attach files and Remove to delete them. Uploading another file will replace the previous one.

<sup>2.</sup> Click **Save** to save the activity.

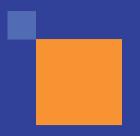

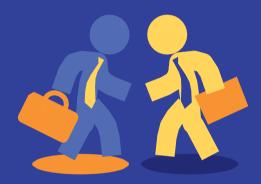

### www.myfuturejobs.gov.my

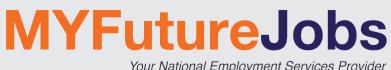

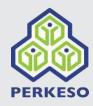

Your National Employment Services Provider